## 安卓手机 **xmrig** 挖矿快速指南

<http://xmrig.mooo.info/> 或 <https://bitcointalk.org/index.php?topic=5338964>

- 1. 下载 xmrig 安卓手机挖矿程序:
	- 64 位版本:<http://xmrig.mooo.info/xmrigARM-phone-arm64v8.tar> (ARMv8 手机 CPU)
	- 32 位版本:<http://xmrig.mooo.info/xmrigARM-phone-arm32v7.tar> (ARMv7 手机 CPU)
- 2. 在手机或电脑上解压 TAR 文件,拷贝所有文件到手机内置共享存储的根目录下(即/sdcard/)
- 3. 下载安装 Termux, 或者"终端模拟器"(也叫"Terminal Emulator")也行: [https://od.lk/d/NzRfMjEyMTY1Mzdf/Terminal\\_Emulator.apk](https://od.lk/d/NzRfMjEyMTY1Mzdf/Terminal_Emulator.apk)

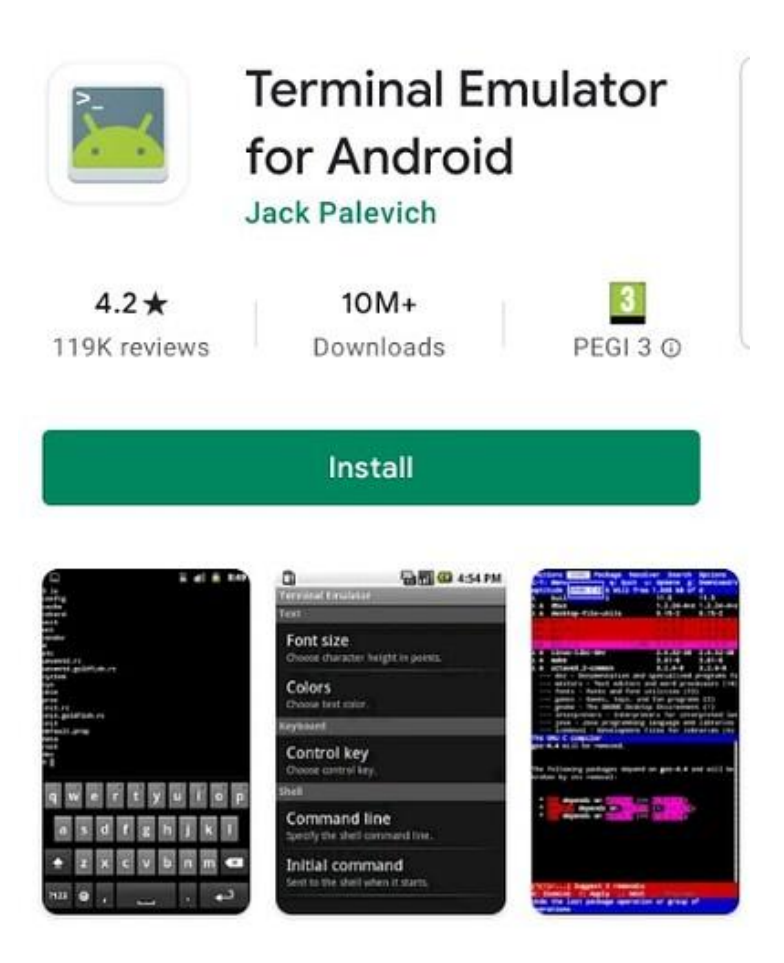

4. 打开 Termux 或"终端模拟器"窗口,一步一步执行下面 5 条命令(区分大小写):

```
cd /sdcard/
cp xmrig* lib*.so run*.sh ~/
cd \sim/chmod 755 xmrig* run*.sh
./xmrig -o PoolAddress:Port -u WalletAddressOrUsername -p Password -a Algorithm
```
5. 即可开始挖矿:

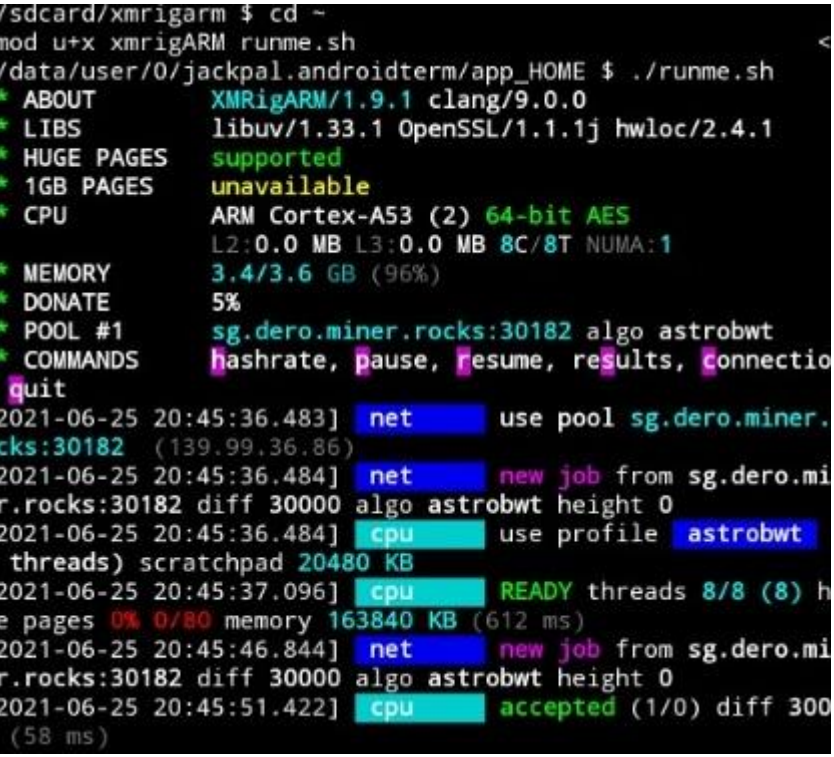

- 6. 以后日常使用只需执行最后一条命令: ./xmrig -o PoolAddress:Port -u WalletAddressOrUsername -p Password -a Algorithm
- 7. 除了上述方法之外,也可执行一个单行脚本自动下载和安装挖矿程序: <http://xmrig.mooo.info/#download>

## 注意事项**:**

1、不要以 root 身份运行上述命令。手机无需 root。

2、如果不清楚自己的手机 CPU 是 32 位还是 64 位, 可执行"uname -m"命令看结果。armv8\*或 aarch64 是 64 位 CPU/OS, armv7\*或 arm 是 32 位 CPU/OS。

3、如果遇到没有/sdcard/权限的错误,是因为 "终端模拟器"需要读写手机内部存储即/sdcard/的权限。 大多数手机会弹出个窗口让你授权,如果没弹出来,你可手动进"手机设置>>应用管理"找到 "终端模拟器" 授予它读写手机内部存储的权限。

4、可在终端模拟器的:菜单中"开启唤醒锁"以防手机自动省电。

5、所有支持的算法列表:<http://xmrig.mooo.info/algorithms.txt>

## 警告**:**

手机挖矿时可能变得很烫。不要用日常主力手机挖矿。如果手机过热/死机/重启,可用"-tN"参数限制 使用的 CPU 核心数。手机必须远离任何易燃物。

## 技术支持**:**

Discord 技术支持: <https://discord.gg/XjvWehJVEa> QQ 服务群【743539415】